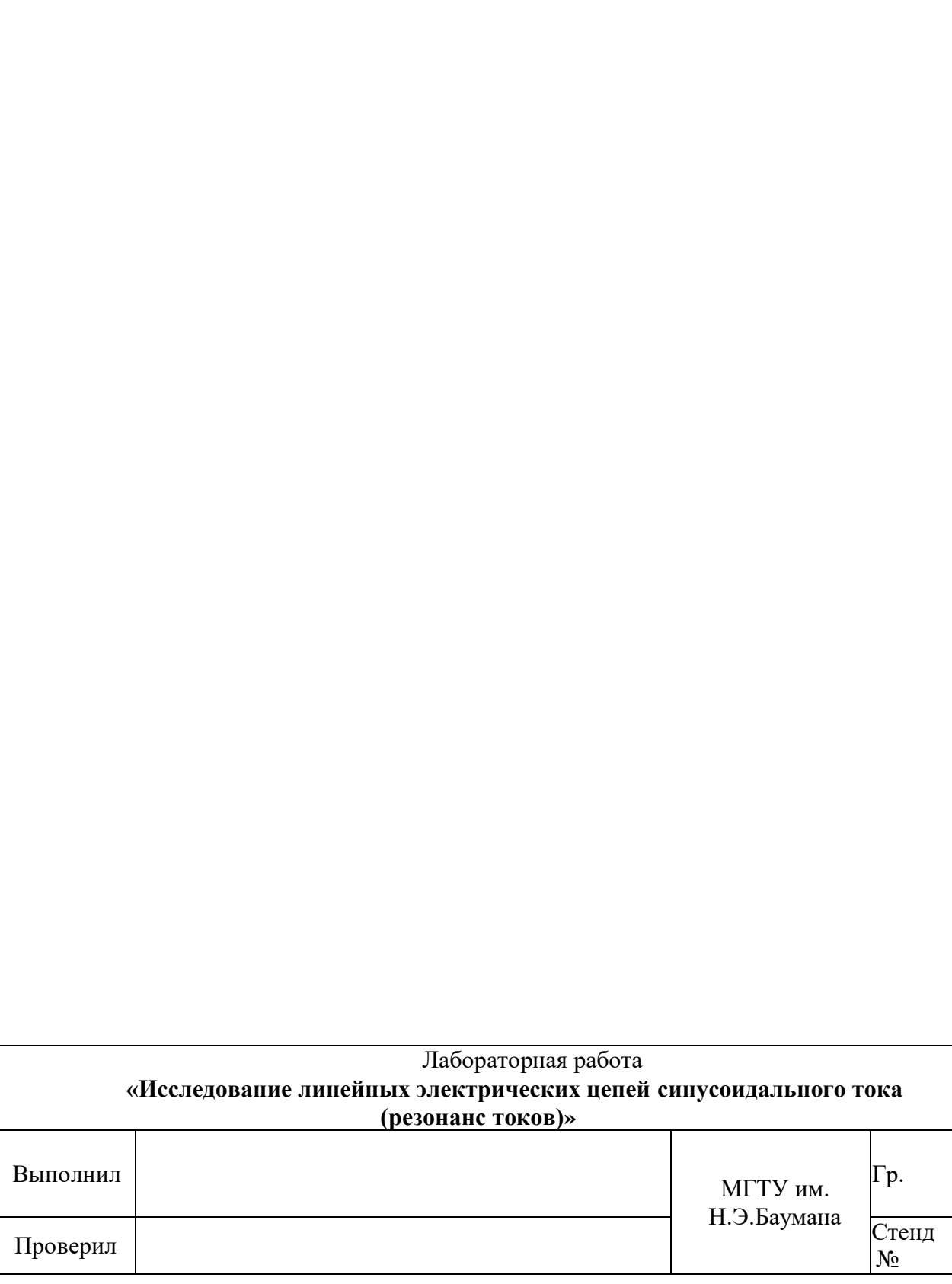

### **2. ЗАДАНИЯ И ПОРЯДОК ВЫПОЛНЕНИЯ РАБОТЫ**

**2.1. Изучите описание лабораторного стенда (методические указания «Стенд и приборы для исследования электрических цепей»)**

## **2.2. Исследование линейной электрической цепи при параллельном соединении катушки индуктивности** *L* **и конденсатора** *С* **(резонанс токов)**

- В лабораторной работе используются следующие мини блоки (таблица 1):
- катушки индуктивности 33 мГн и 100 мГн (номинальный ток 50 мА);
- конденсаторы 0,22 мкФ, 0,47 мкФ и 1,0 мкФ (номинальное напряжение 63 В).

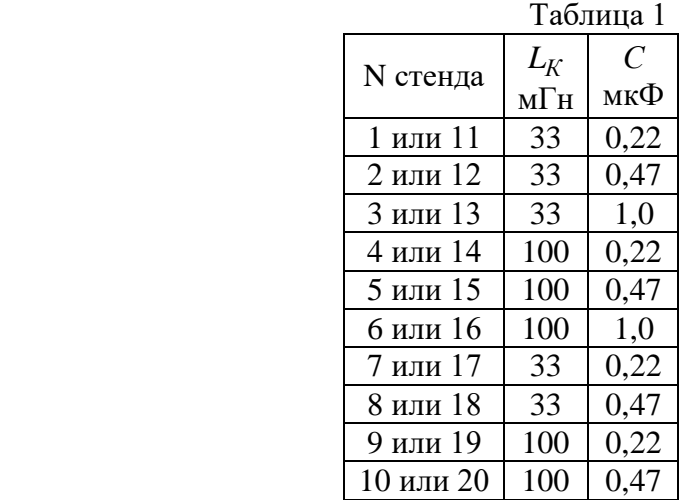

#### **2.2.1. Соберите схему на наборном поле**

Электрическая схема цепи приведена на рис. 7. Она содержит генератор синусоидального напряжения  $\dot{U}$  , катушку индуктивности и конденсатор. Индуктивность катушки  $L_K$  и емкость конденсатора  $C$  выбираются по номеру стенда. Катушка имеет активное сопротивление  $\,R_K^{}\,$ , а конденсатор – сопротивление утечки *R<sup>С</sup>* . Эти параметры определяются при проведении эксперимента.

В схему включен виртуальный вольтметр V0, измеряющий выходное напряжение генератора. Виртуальный амперметр А1 включается поочередно в различные ветви схемы, позволяя измерять общий ток *I*, ток катушки  $I_K$  и ток конденсатора  $I_C$ .

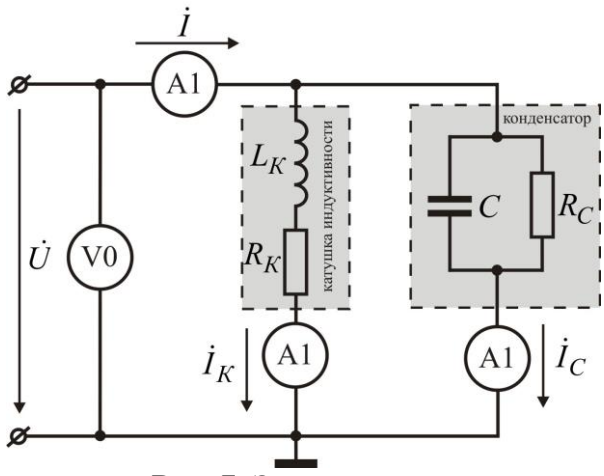

**Рис. 7.** Электрическая схема.

Для монтажа исследуемой схемы на наборном поле (рис. 8), рекомендуется на первом этапе смонтировать только мини блоки и жесткие перемычки, а затем гибкими перемычками провести остальные соединения.

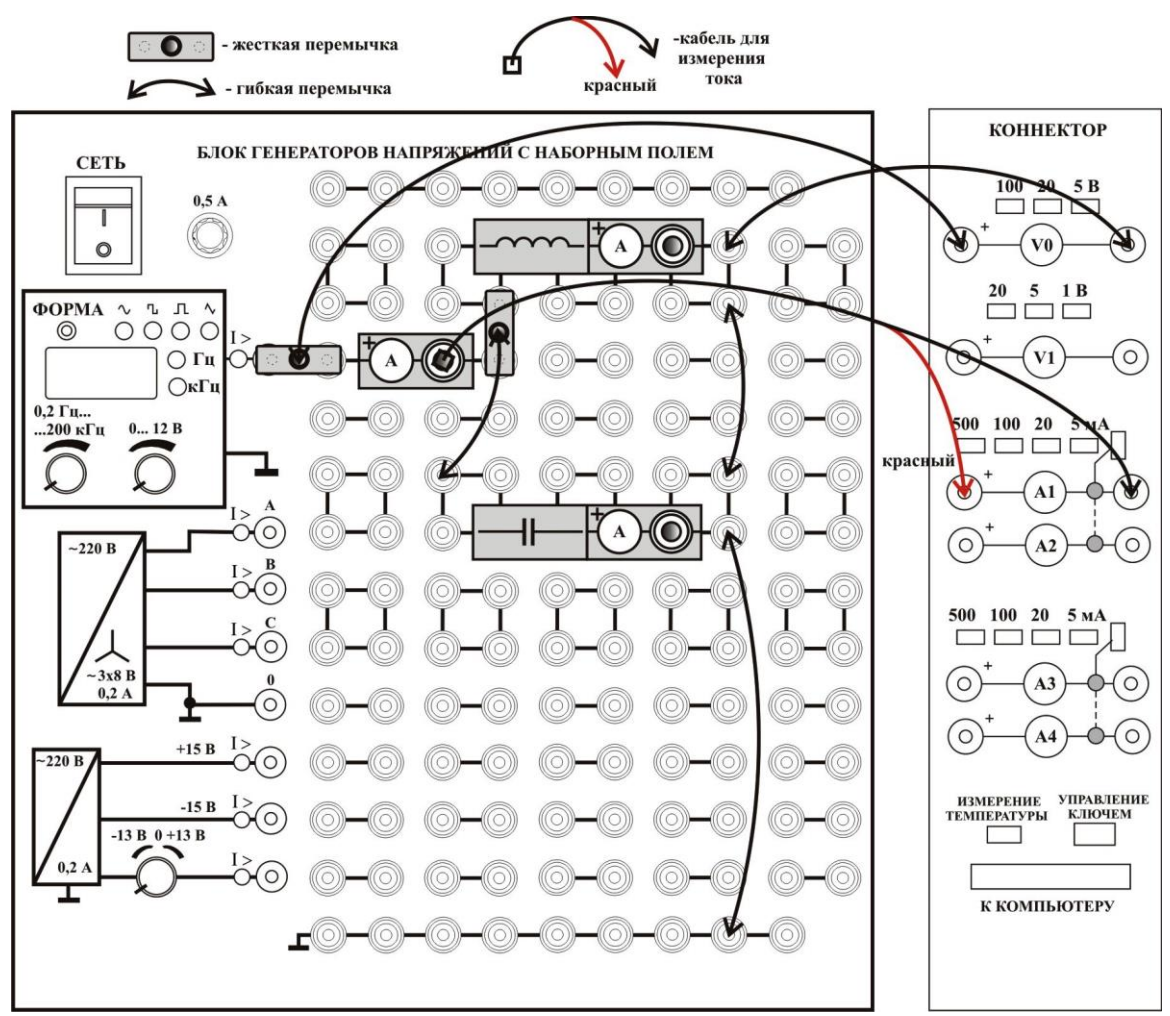

**Рис. 8.** Монтажная схема.

## **2.2.2. Активация виртуальных измерительных приборов** Включите питание стенда и компьютера.

Активируйте левой кнопкой мыши иконку «ВП ТОЭ» на рабочем столе компьютера. В открывшейся вкладке **Приборы I**, рис. 9 а, установите приборы V0 и A1 для измерения действующего значения. Нажмите указателем мыши на вкладку Меню, и в раскрывшемся списке, рис. 9 б, последовательно активируйте **Приборы II, Осциллограф** и **Аналоговый прибор**, рис. 10.

Измените (рис. 10) вкладку **Активное сопротивление R** (**Приборы II**) на **Угол сдвига фаз**. Измените номер входа **Аналогового прибора** с **1** на **7**. Виртуальные приборы готовы для измерения напряжений, тока и угла сдвига фаз и активной мощности.

## **2.2.3. Измерение частоты резонанса**

Установите по вольтметру V0 напряжение генератора синусоидального сигнала  $U = 8B$ .

Изменяя частоту генератора, добейтесь резонанса токов. Резонанс достигается на частоте  $f_0$  при минимальном токе  $I_0$  (показания виртуального амперметра A1) и минимальном (близком к нулю) сдвиге фаз  $\varphi$  между входным напряжением и током (контролируется стрелочным виртуальным прибором). Занесите показания в таблицу 2.

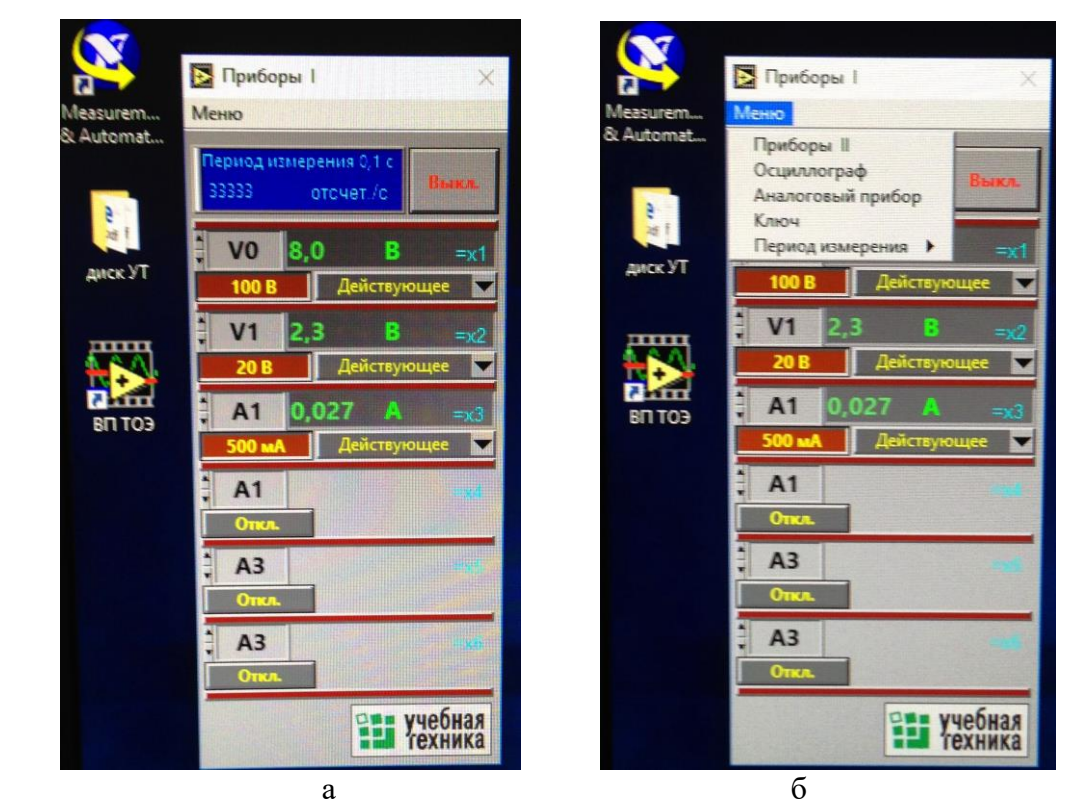

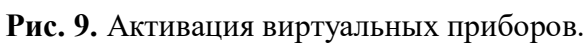

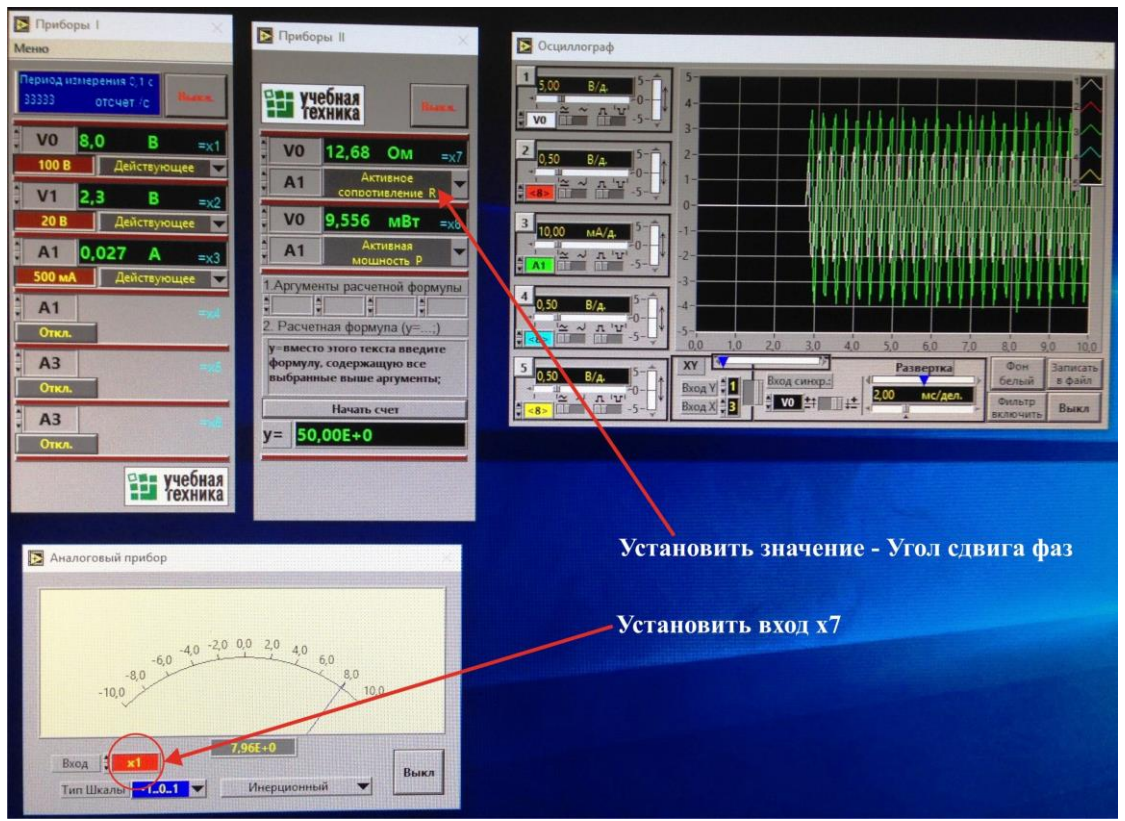

**Рис. 10.** Набор виртуальных приборов.

Таблина 2

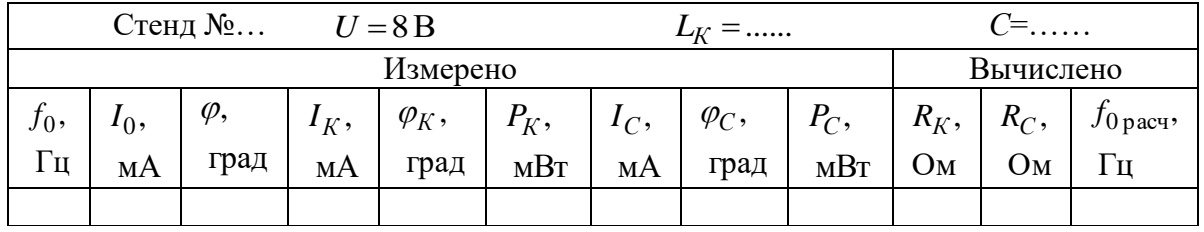

Перенесите штекер кабеля измерения тока на мини блок амперметра катушки индуктивности. Измерьте по виртуальным приборам ток катушки  $I_K$ , сдвиг фаз между током и напряжением катушки  $\varphi_K$  и активную мощность катушки  $P_K$ . Занесите показания в таблицу 2.

Перенесите штекер кабеля измерения тока на мини блок амперметра конденсатора. Измерьте по виртуальным приборам ток конденсатора  $I_C$ , сдвиг фаз между током и напряжением конденсатора  $\varphi_C$  и активную мощность конденсатора  $P_C$ . Занесите показания в таблицу 2.

По результатам эксперимента вычислите активное сопротивление катушки  $R_K = \frac{P_K}{I_1^2}$ ; ( $P_K$ в ваттах). Активное сопротивление утечки конденсатора  $R_C = \frac{U^2}{P_C}$ ; ( $P_C$  в

ваттах). Резонансную частоту  $f_{0\,\text{pacy}} = \frac{1}{2\pi} \sqrt{\frac{1}{L_K C} - \frac{R_K^2}{L_K^2}}$ ; ( $L_K$ в генри,  $C$  – в фарадах).

# Объясните, почему для расчетов используются именно такие формулы.

Сравните расчетные данные с экспериментальными.

Постройте векторную диаграмму токов. На диаграмме с соблюдением масштаба отобразить взаимное расположение вектора входного напряжения  $\dot{U}$  и векторов токов  $I_0, I_K, I_C$ . При построении используйте заготовку, рис. 11.

### 2.2.4. Частотные характеристики параллельного резонансного контура

2.2.4.1. Изменяя частоту в меньшую сторону, добейтесь увеличения тока до

уровня  $I_0\sqrt{2}$ . Запишите полученную частоту  $f_1$  и ток в столбец  $f_1$  таблицы 3.

2.2.4.2. Изменяя частоту в большую от  $f_0$  сторону, добейтесь увеличения тока

до уровня  $I_0\sqrt{2}$ . Запишите полученную частоту  $f_2$  и ток в столбец  $f_2$  таблицы 3.

2.2.4.3. Вычислите шаг  $\Delta_1$  изменения частоты для частот меньших резонансной частоты  $f_0$ , и шаг  $\Delta_2$  для частот больших резонансной частоты. Занесите вычисленные значения в первую строку таблицы 3.

2.2.4.4. Проведите необходимые измерения для остальных рекомендуемых частот.

2.2.4.5. Вычислите для всех частот отношение текущего тока к резонансному  $\frac{1}{l}$ и занесите полученные значения в таблицу 3.

2.2.4.6. Вычислите ширину полосы пропускания  $\Delta f = f_2 - f_1$  и занесите результат в таблицу 3.

2.2.4.7. Постройте график  $\frac{I}{I_0}$  в функции частоты. Заготовка графика на рис. 12. Примечание. При необходимости измените разметку оси частот.

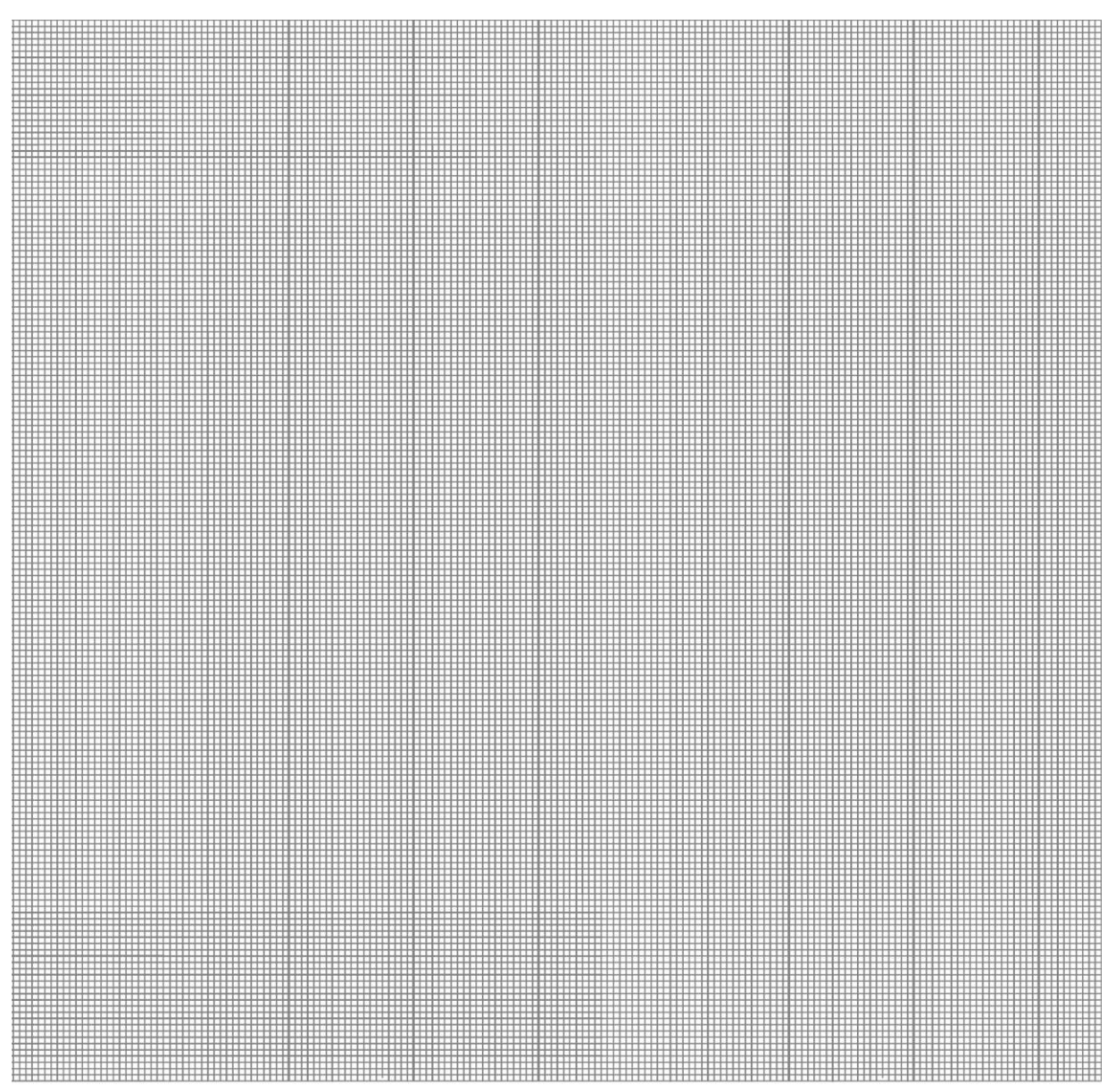

**Рис. 11.** Заготовка для построения векторной диаграммы токов при резонансе.

#### **КОНТРОЛЬНЫЕ ВОПРОСЫ**

1. Почему в параллельной *L-C* цепи изменение емкости конденсатора приводит к изменению значения тока  $\,I\,$ , коэффициента мощности  $\,\cos\varphi$ , активной  $P$  и полной  $S$  мощностей?

2. Как добиться резонанса при параллельном соединении *L-C* элементов, и по каким признакам убедиться, что в цепи наступил резонанс?

3. В параллельной *L-C* цепи установлен режим резонанса токов. Сохранится ли резонанс, если:

а) параллельно конденсатору подключить активное сопротивление;

б) последовательно с катушкой подключить дополнительное активное сопротивление;

в) последовательно с конденсатором включить активное сопротивление?

4. В параллельной *L-C* установлен режим резонанса токов. Как изменится активная мощность, если параллельно зажимам источника подключить активное сопротивление, конденсатор?

5. Как примерно изменятся графики, рис. 12, если уменьшить сопротивление  $\,R_K^{}\,$ ?

6. Объясните, как качественно изменится векторная диаграмма токов, построенная при резонансе увеличить частоту питающего напряжения?

7. Объясните, как качественно изменится векторная диаграмма токов, построенная при резонансе, если увеличить емкость *С* ?

8. Что такое добротность резонансного контура? Объясните, как найти добротность по экспериментальным данным и по графикам.

9. Объясните, почему при резонансе токов, ток принимает минимальное значение?

Таблица 3.

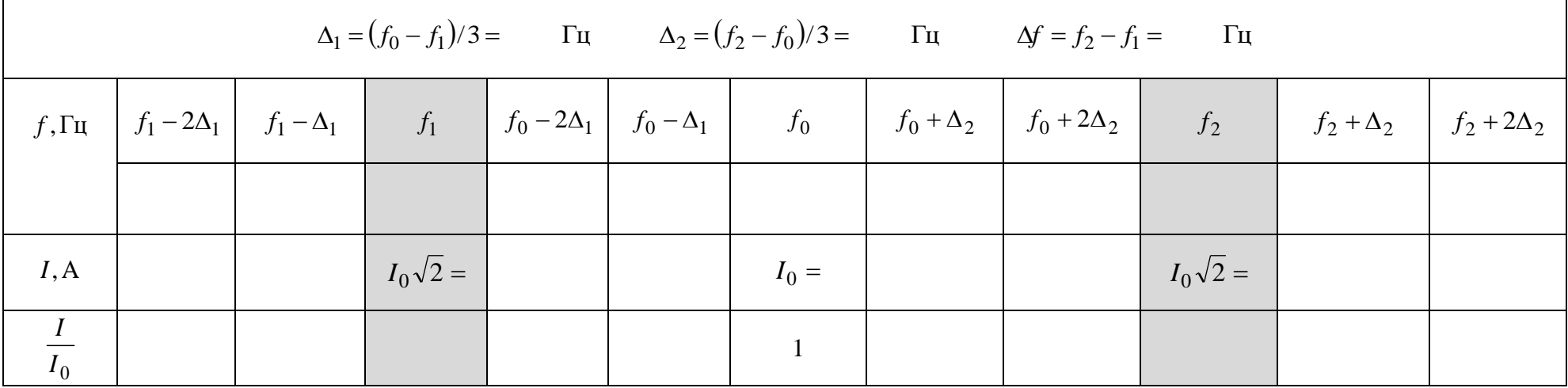

 $\blacksquare$ 

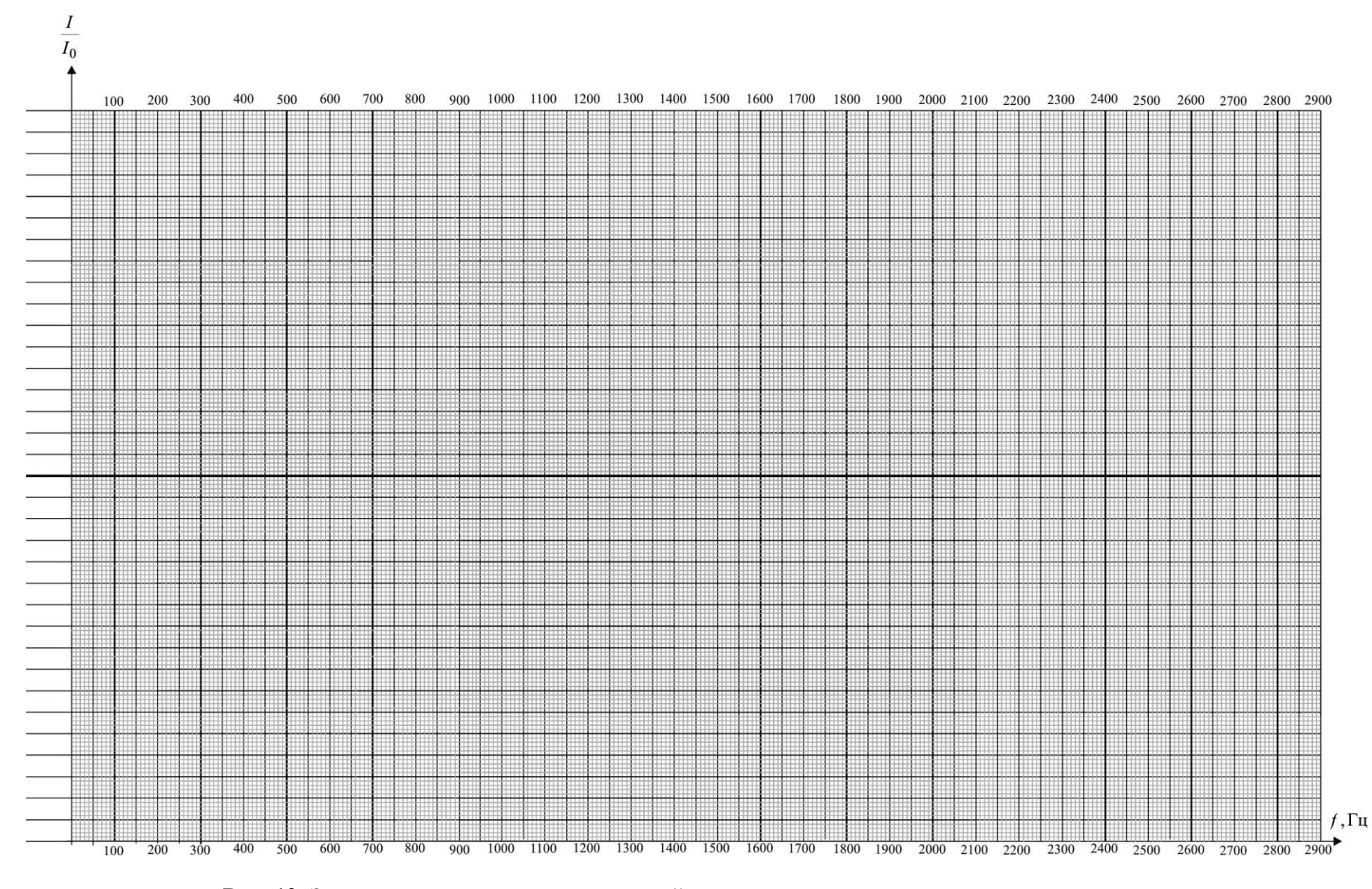

**Рис. 12.** Заготовка для построения частотной характеристики параллельного резонансного контура.